# **NORTEC POLICY STATEMENT STEPS PROJECT SUMMER 2018**

*Effective Date: May 14, 2018*

## **PURPOSE**

l

The purpose of this policy is to provide guidelines to the Service Providers (NoRTEC Subcontractors) in the provision of services to students with disabilities (SWD) who are eligible for, and enrolled in, the 2018 STEPS program.

## **PARTICIPANT ELIGIBILITY**

In order to be enrolled as a STEPS participant, each individual must be:

- 1. A student on the date of application<sup>1</sup>; and
- 2. No younger than 16 and no older than 21 on the date of participation<sup>2</sup>; and
- 3. Able to document his/her right-to-work status in the United States<sup>3</sup>; and
- 4. Able to document compliance with selective service registration requirements if he is a male who has attained (or will attain during program participation) his 18<sup>th</sup> birthday; and
- 5. (a) Eligible for, and receiving special education or related services under Part B of the Individuals with Disabilities Education Act (20 U.S.C. 1411 et seq.); or (b) An individual with a disability for purposes of Section 504<sup>4</sup>.

In addition to collecting documentation of the eligibility criteria shown above, each student file must also contain the following completed, appropriately signed forms. *Note: These forms shall be forwarded to your local DOR representative.*

- 1. DOR Student Services Request Form [\(DR203](http://ncen.org/images/documents/policies/DR203.pdf)<sup>5</sup>); and
- 2. Consent to Release and Obtain Information Form [\(DR260](http://ncen.org/images/documents/policies/DR260.pdf)<sup>6</sup>).

Work permits may be required for SWDs that are under the age of 18. Service Provider staff are responsible for determining if a work permit is necessary, and if it is, assisting the SWD to

<sup>&</sup>lt;sup>1</sup> For this project, "school" is defined as public and private secondary schools, community colleges, registered home schools, and public and private four year colleges/universities.

<sup>&</sup>lt;sup>2</sup> The date of participation is defined as the date of participation entered when an individual is enrolled in CalJOBS.

<sup>&</sup>lt;sup>3</sup> Right-to-work status is verified via collection of documents that meet the requirements for filling out an I-9 form: https://www.uscis.gov/i-9.

<sup>4</sup> The Federal Ed Section 504 regulation defines a person with a disability as "any person who (1) has a physical or mental impairment which substantially limits one or more major life activities, (2) has a record of such an impairment, or (3) is regarded as having such an impairment."

<sup>5</sup> <http://ncen.org/images/documents/policies/DR203.pdf>

<sup>6</sup> <http://ncen.org/images/documents/policies/DR260.pdf>

obtain such a permit. A copy of this permit must be contained in the participant file.

Information on the employment of minors in the State of California may be obtained here: <https://www.dir.ca.gov/dlse/DLSE-CL.htm>

#### **PROGRAM INFORMATION**

## A. Funding Level/Period of Performance/Number of Participants

Each Service Provider will be allocated a funding amount and a minimum number of participants to be served with this funding, including a minimum number of hours of paid work experience that must be provided. (This information will be communicated to Service Providers via email.)

The term of this agreement shall be from May 14, 2018 - October 31, 2018.

### B. Assessment and ISS Development

Each SWD (Student with a Disability) shall be assessed to determine skill levels and abilities, supportive service needs, and occupational areas of interest. An ISS (Individual Service Strategy) shall be developed<sup>7</sup> and kept in the participant file.

### C. Workplace Readiness Training

Each enrolled SWD (Student with a Disability) must receive between 8-40 hours of "job exploration" and/or "workplace readiness/soft skills training."

This training may be provided by service provider staff, school personnel, or other partners. The hours of training must be documented in the participant file and on the Monthly Progress Reports (also known as Monthly Invoice) in the month in which it happened. See the section below on Monthly Progress Reports/Monthly Invoices for more information.

## D. Work Experience

 $\overline{\phantom{a}}$ 

Each SWD (Student with a Disability) must be offered 230 hours of paid work experience upon enrollment. If the student is unable to complete the full 230 hours during the program for any reason, the other hours may be given to another SWD, allowing him/her to work more than 230 hours. The decision to give up hours may be determined up-front, during the assessment process, or it may happen later in the program.

All students will be paid \$11.50 an hour or prevailing wage, whichever is greater.

Placement may be made with employers in the private, non-profit, or public sectors, although placements in the private and non-profit sectors are preferred. If possible, the work experience placement should be made with a business that is part of a career pathway that is of interest to the SWD.

 $7$  The assessment process and ISS format does not have to be identical to that used under the Title I WIOA Youth program. An abbreviated version of both activities/documents may be used as long as it addresses the provision (and amount of hours) of Workplace Readiness Training, the provision of supportive services (if any), and the worksite placement. It shall also reflect a plan for the SWD at the conclusion of the STEPS program which may include plans to return to school, permanent employment, entry into a training program, enrollment into a DOR or WIOA Title I program, etc.

Hours worked and corresponding wage/fringe charges, as well as the name of the employer shall also be reported on the Monthly Progress Report/Monthly Invoice in the month in which they happened. See the section below on Monthly Progress Reports/Monthly Invoice for more information.

### **CALJOBS DATA ENTRY**

### A. Required Data Entry for STEPS Program in CalJOBS

The following information must be entered in CalJOBS for every SWD. (Note: How these data entry points will be entered in CalJOBS is shown below in parentheses after each data element.)

- Student's Name (*application in CalJOBS*)
- Birthdate (*application in CalJOBS*)
- $\checkmark$  School of Attendance (*case notes in CalJOBS system, giving the name and address of the school the student was attending that made him/her eligible at the point of application*)
- Type of proof used to document disability (*case notes in CalJOBS)*
- State date of service (*activities entered in CalJOBS*)
- End date of service (*activities entered in CalJOBS*)
- Name and Address of Employer Worksite<sup>8</sup> (*required fields in activity code 425-Work Experience (Paid)***)**
- Social Security Number (*application in CalJOBS*)
- Home and mailing address (*application in CalJOBS*)
- Contact number and, if available, email address (*application in CalJOBS*)
- Services provided (*activities entered in CalJOBS which include assessment, ISS development, work readiness training, incentive payments, work experience, and supportive services)*
- Cost of services provided (*in addition to outlining costs in monthly progress reports/monthly invoices, you must also enter through case notes for each participant in CalJOBS, the cost of each incentive payment, the total cost of work experience wages, the total cost of fringe, and the cost of each supportive service*).
- Outcome/Results (*closure information in CalJOBS*)
- B. Application

 $\overline{\phantom{a}}$ 

All SWDs (Students with a Disability) shall have applications entered into the CalJOBS system by utilizing the procedure outlined in Attachment A. The SWD must be a student<sup>9</sup> at the time of the application.

<sup>8</sup> If a SWD works at more than one worksite, a **425-Work Experience (Paid)** activity code must be entered for each worksite.

<sup>&</sup>lt;sup>9</sup> For the purposes of this project, a student is defined as someone who meets the age criterion outlined in this policy, and is attending "school." School is defined as public and private secondary schools, community colleges, registered home schools, and public and private four year colleges/universities.

#### C. Grant Code and Activities

While the drop-down menu in CalJOBS will allow entry of any activity code (adult or youth), only those activity codes listed in Attachment B shall be utilized for STEPS participants.

Note: As with WIOA youth, all STEPS youth should have a *412-Objective Assessment and 413-Develop Service Strategies* entered in CalJOBS.

Note: If an incentive payment is made, only activity code *419-Incentive Payment* shall be used to document this activity.

#### D. Work Readiness/Soft Skills Training

There is no longer a code in CalJOBS for Pre-Employment/Work Maturity training. Utilize activity code *433-Career Awareness* for work readiness/soft skills training delivered in a workshop or boot camp setting. Additional activity codes listed in Attachment B can be used if the case manager deems appropriate.

#### **MONTHLY PROGRESS REPORTS/MONTHLY INVOICES**

### A. Allowable Costs

All costs for this grant must be direct service costs. Charges to the funding shall only be made for (1) staff time and fringe for those who work directly with or on behalf of a STEPS participant; (2) SWD wages and fringe; (3) materials utilized in the delivery of work readiness/soft skills training; (4) incentive payments; and (5) supportive services. The associated costs of supervising staff, infrastructure, etc. may not be charged to this grant.

#### B. Ordering Cash

Cash for this project may be requested from NoRTEC in the same manner as WIOA funding sources. It shall be identified as "STEPS Funding."

#### C. Monthly Progress Reports/Invoices

Monthly Progress Reports/Invoices must be submitted to NoRTEC on a monthly basis and are not cumulative. These reports must be timely and accurate, as they are utilized by NoRTEC to request funding from the State to reimburse service provider costs under this grant and to report on the progress of each participant.

All costs reported in these Monthly Progress Reports/Monthly Invoices will be reconciled against cash requested and disbursed by NoRTEC at the end of the grant period. The expenditures reported in these monthly documents must exactly match the cash requested by the end of the project.

Each service provider was sent via email a template for this monthly reporting. Additional information on the Monthly Progress Reports/Monthly Invoices is contained in Attachment C

Due dates for each Monthly Progress Report/Monthly Invoice appears below and in Attachment C:

- May 2018 Report/Invoice Due **Monday, June 4, 2018**
- June 2018 Report/Invoice Due **Monday, July 2, 2018**
- July 2018 Report/Invoice Due **Wednesday, August 1, 2018**
- August 2018 Report/Invoice Due **Tuesday, September 4, 2018**
- September 2018 Report/Invoice Due **Monday, October 1, 2018**
- October 2018 Report/Invoice Due **Monday, November 1, 2018**

#### **POLICY EXCEPTIONS**

Service Providers (NoRTEC Subcontractors) may make exceptionsto this policy only withprior written authorization from the NoRTEC Administrative Entity.

#### **INSTRUCTIONS FOR ENTERING STEPS APPLICATIONS INTO CALJOBS**

Utilize the WIOA application in CalJOBS, and enter the participant's information.

After entering the application, you must make the participant eligible for the STEPS grant before activities associated under this grant can be added.

1. In the WIOA Application Wizard, select the 'Eligibility and Grants' tab:

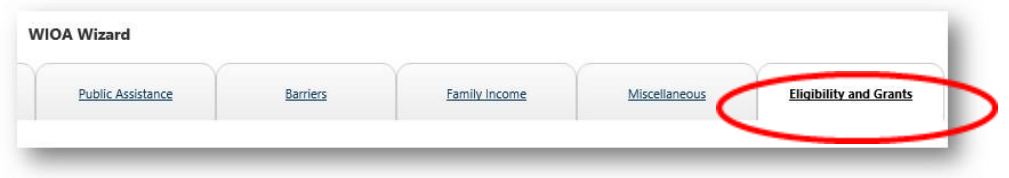

2. Scroll down to the 'Non-WIOA Grants' Section and select 'Yes' for 'Non-WIOA Special Grants:'

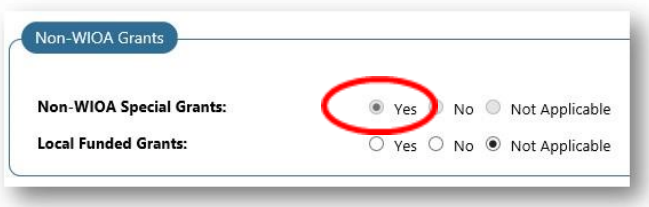

3. Next, scroll down to the list of Grants and select 'Add' next to Grant ID 634, 'Summer Training & Employment Program for Students (STEPS), 2018'

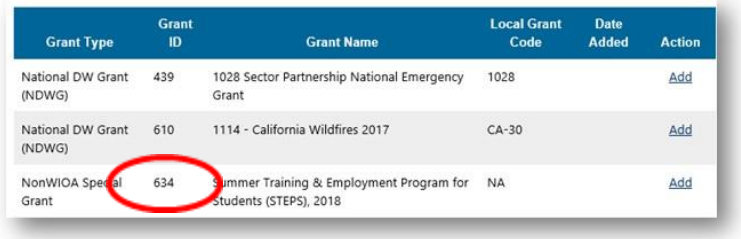

- 4. Exit the wizard.
- 5. Next, when you create an activity for that client, you can choose '97 Non-WIOA Special Grant' for the 'Customer Program Group:'

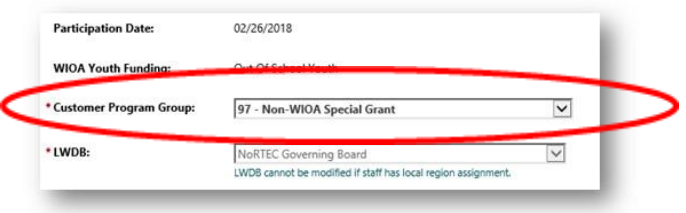

And 'Summer Training & Employment Program for Students (STEPS), 2018' for the 'Grant:'

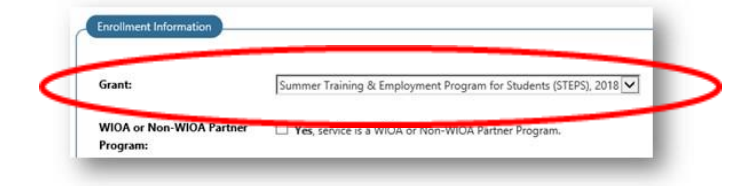

#### **CALJOBS ACTIVITY CODE DEFINITIONS**

The following CalJOBS activity codes shall be utilized when tracking STEP participants (do not use any other codes unless prior approval is provided by NoRTEC):

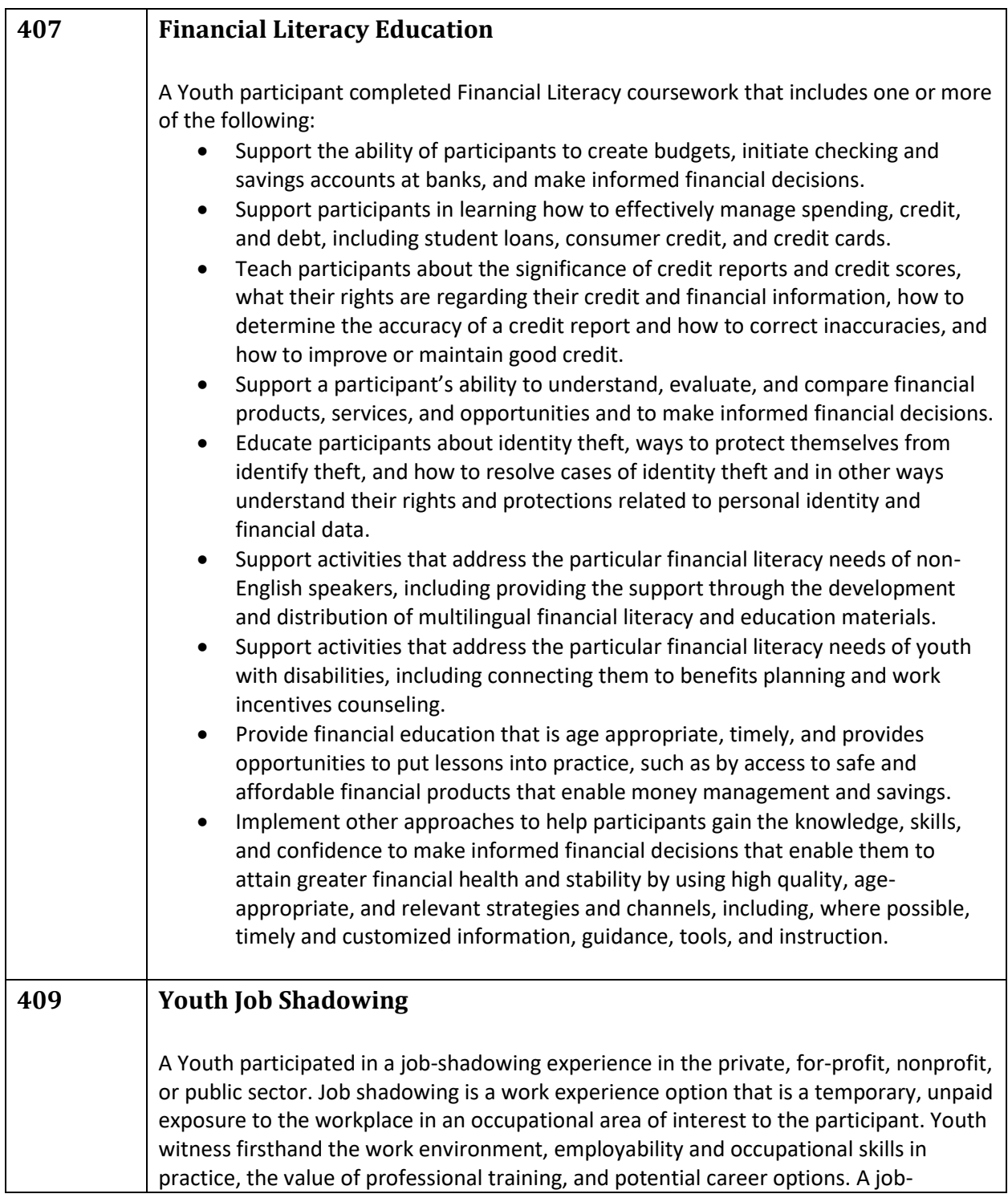

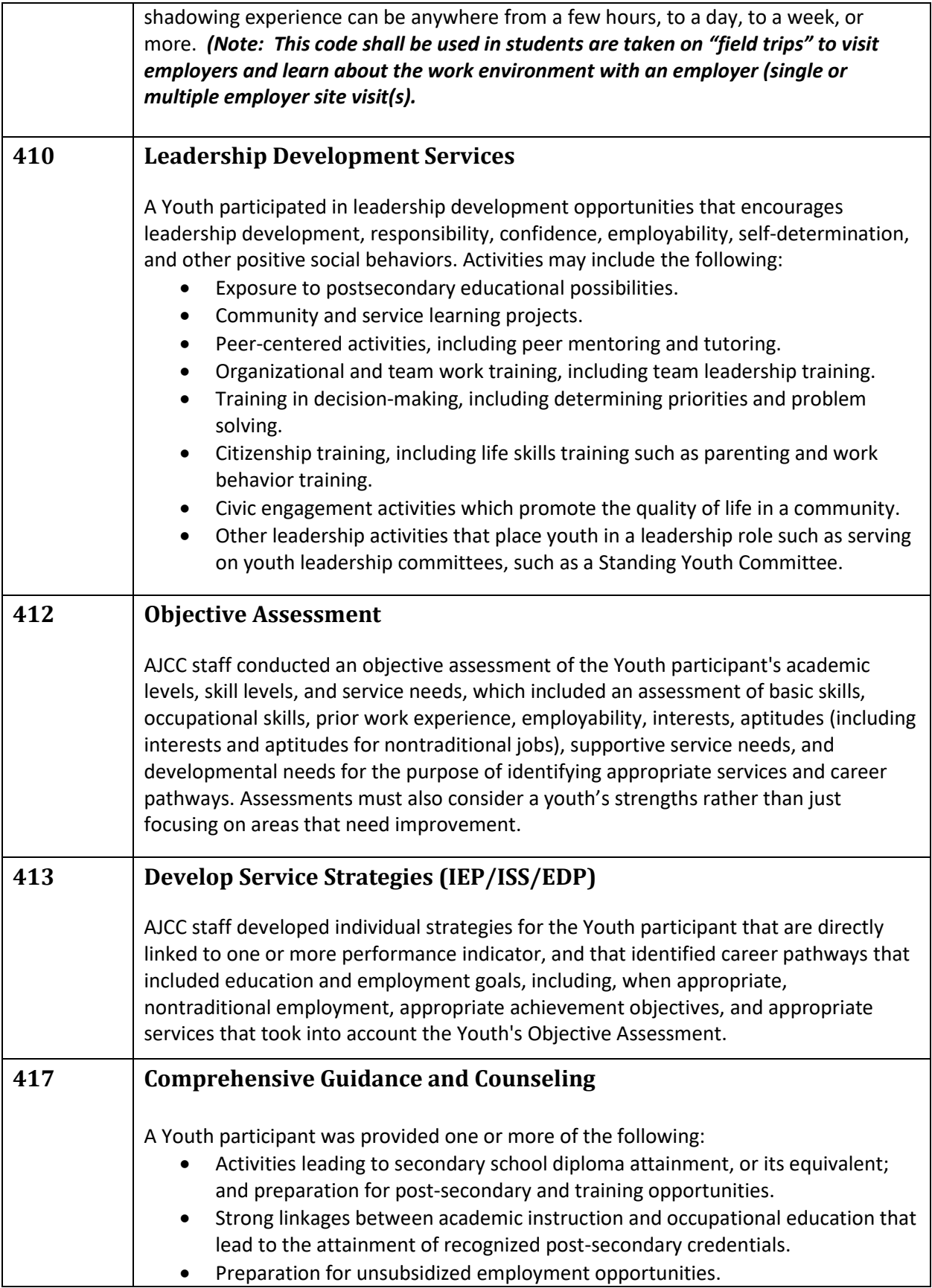

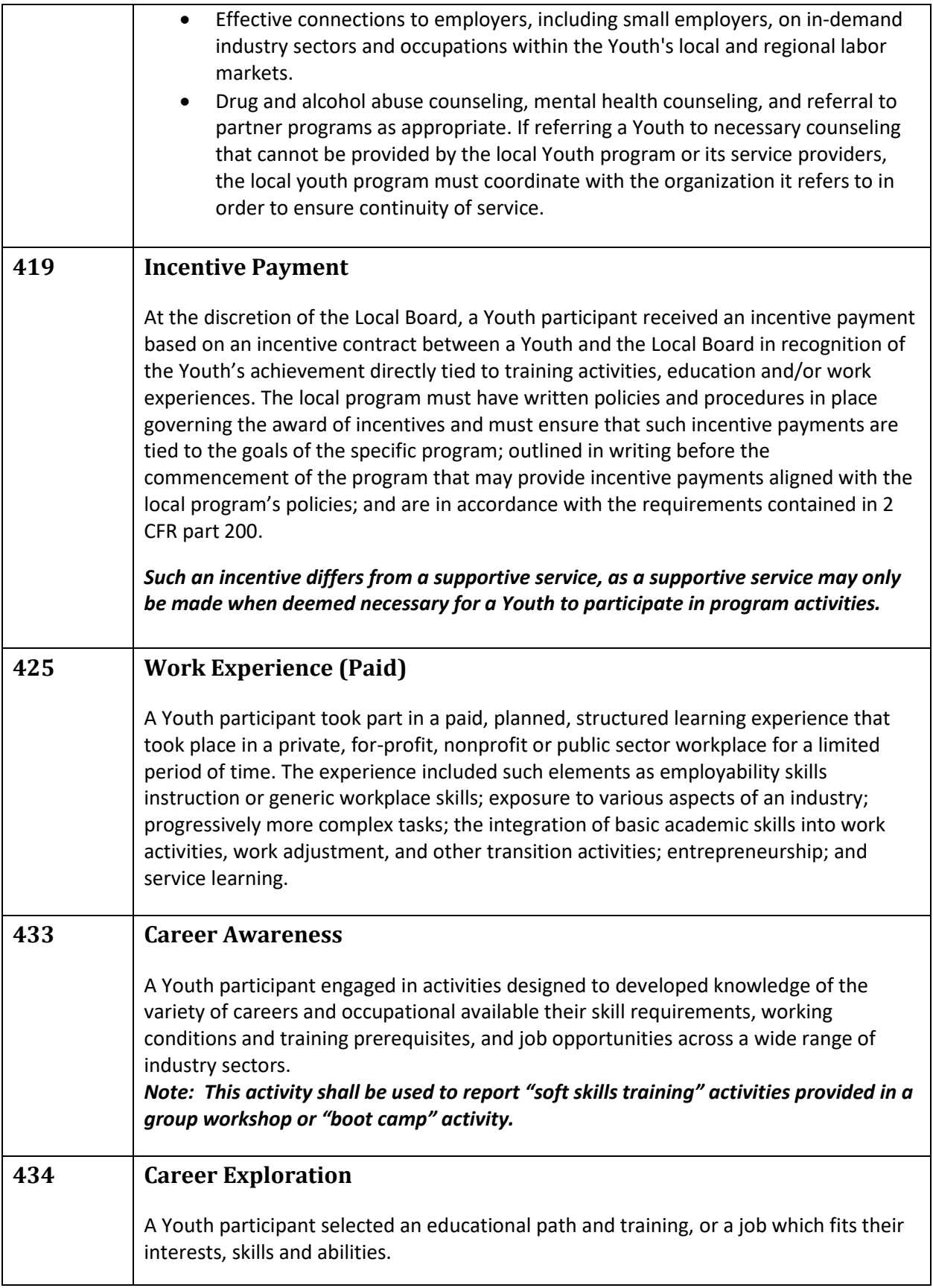

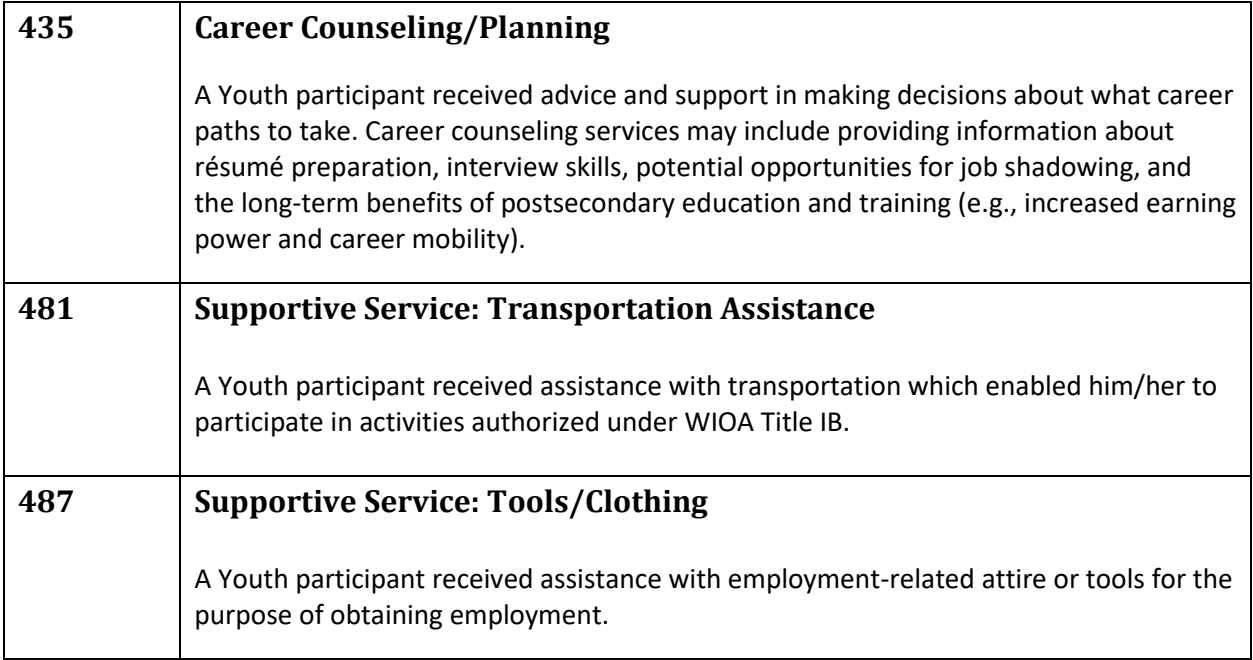

#### **INSTRUCTIONS FOR MONTHLY PROGRESS REPORT/MONTHLY INVOICE**

- 1. The form (sent via email in May 2018) must be completed on a monthly basis, and is due by 5:00 p.m. on the dates shown in number 2 below. *There are no exceptions to these due dates. While you will be able to order "STEPS" funding during your regular cash request days, in order for NoRTEC to be reimbursed, we must submit the compiled progress reports to ETP by a certain date following the end of a month. If we miss activities in a particular month, we cannot request reimbursement until another month has passed.* Please note that every charge your agency makes against this grant (including staff time and travel) must be outlined on the activity report for that month. If any charge is not listed in a particular month, we will not be reimbursed for it.
- 2. Report Due Dates:
	- May 2018 Report/Invoice Due **Monday, June 4, 2018**
	- June 2018 Report/Invoice Due **Monday, July 2, 2018**
	- July 2018 Report/Invoice Due **Wednesday, August 1, 2018**
	- August 2018 Report/Invoice Due **Tuesday, September 4, 2018**
	- September 2018 Report/Invoice Due **Monday, October 1, 2018**
	- October 2018 Report/Invoice Due **Monday, November 1, 2018**
- 3. You must fill out a separate worksheet for each month, and all charges are for that month only—NO cumulative charges should be reported on these worksheets. (A separate tab has been created for each of the reporting months on the attached worksheet.)
- 4. While you may extend the width of columns to accommodate long names or other information, do NOT change column headings or add or subtract columns.
- 5. Always include a row at the bottom of *each student's section* that totals the hours of training provided, the amount of incentive payments, the total hours of work experience, the total paid for work experience, the cost of additional supportive services, staff costs, and travel costs (see example on **May 2018** tab).
- 6. Separate each student's record, along with general charges from your entity for staffing and travel, with a thicker horizontal line (see example on **May 2018** tab).

#### **Invoice/Progress Report Instructions**

- 1. For all data entry points, refer to the student example provided on the May 2018 tab.
- 2. Enter the student's last name in **Column A**.
- 3. Enter the student's first name in **Column B**.
- 4. Enter the student's birthdate in **Column C**.
- 5. Enter the name of the school the student was attending when you conducted your eligibility in **Column D**. (Please include "high school" or "college" in the name.)
- 6. Enter the Type of Proof of Disability you used to determine eligibility in **Column E**. Examples may include: an IEP, 504 plan, school signature, etc. *Note: Do not enter what the disability is nor include a copy of the document used.*
- 7. In **Column F**, enter the Types of Training provided (with respect to Soft Skills/Job Readiness Training). Without getting too detailed, break out the training into topic areas and do your best to assign hours to each topic (enter hours for each topic in **Column G**). *The total number of hours listed for the topics must equal the total number of hours of overall "training" you provide to the student.*

If you break-out your incentive payment into modules or topic areas, you may assign an amount to each topic, or you must just list a total amount paid for the training received by that particular student (**Column H**). If you are not offering an incentive payment for these activities, enter a \$0 for a total for that student.

- 8. In **Column I**, enter the business name. If the student works at more than one business in a particular month, you must provide another entry for the second business. Include the business address in **Column J**, the hourly wage paid in **Column K**, the hours worked in **Column L,** and the total paid for each worksite for that month in **Column M**.
- 9. List the type of supportive service payment made on behalf of the student in **Column N**.
- 10. List the cost of the supportive service payment made on behalf of the student in **Column O**.
- 11. List your entity's staffing costs under **Column P**. Note that staff charges may only be made to this grant by staff that are directly working with students. You may not charge administrative or supervisory time to this grant. Be sure to break-out the costs by staff wages and staff benefits. Remember to provide a total for both.
- 12. List travel costs (that are not a supportive service for the SWD) under **Column Q**.
- 13. In **Column R**, list any programs the Youth are co-enrolled in.